## Switch to New Microsoft Teams

(1) Click the [Try the new Teams] toggle.

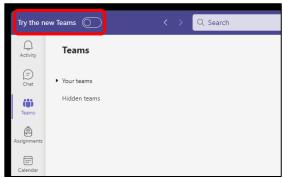

(2) Click the [Switch now] button.

Your org installed the new version of Teams, and it's ready for you to use.

Switch now

Switch when I'm not using Teams

(3) New Teams starts and your switching task completes.

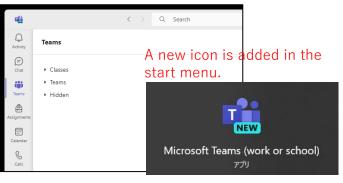

## Switch back to Classic Teams

(1) Click the [New Teams] toggle to revert to Classic Teams.

| - 4                                                                                              | _ |          |
|--------------------------------------------------------------------------------------------------|---|----------|
| <ul> <li>itô: Settings</li> <li>itô: Cast</li> <li>itô: Help</li> <li>Zoom − (100)% +</li> </ul> | > | ate team |
| Keyboard shortcuts                                                                               |   |          |
| New Teams                                                                                        | D |          |